# Deployment

## Deployment Issues

- Clients & Servers
- Hosting Providers
- Domain Names
- Transferring the Sites Files
- HTTP
- Absolute & Relative Paths

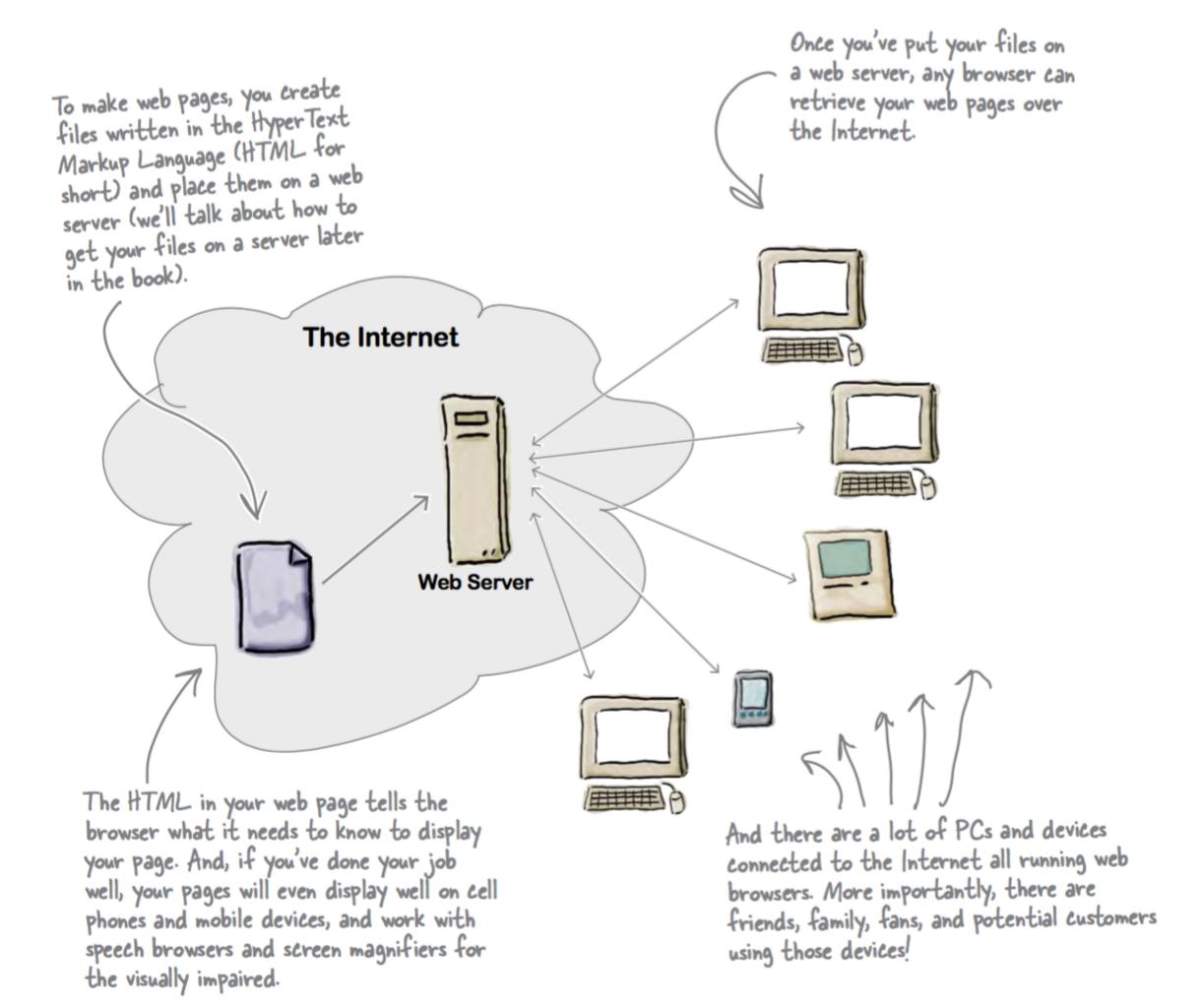

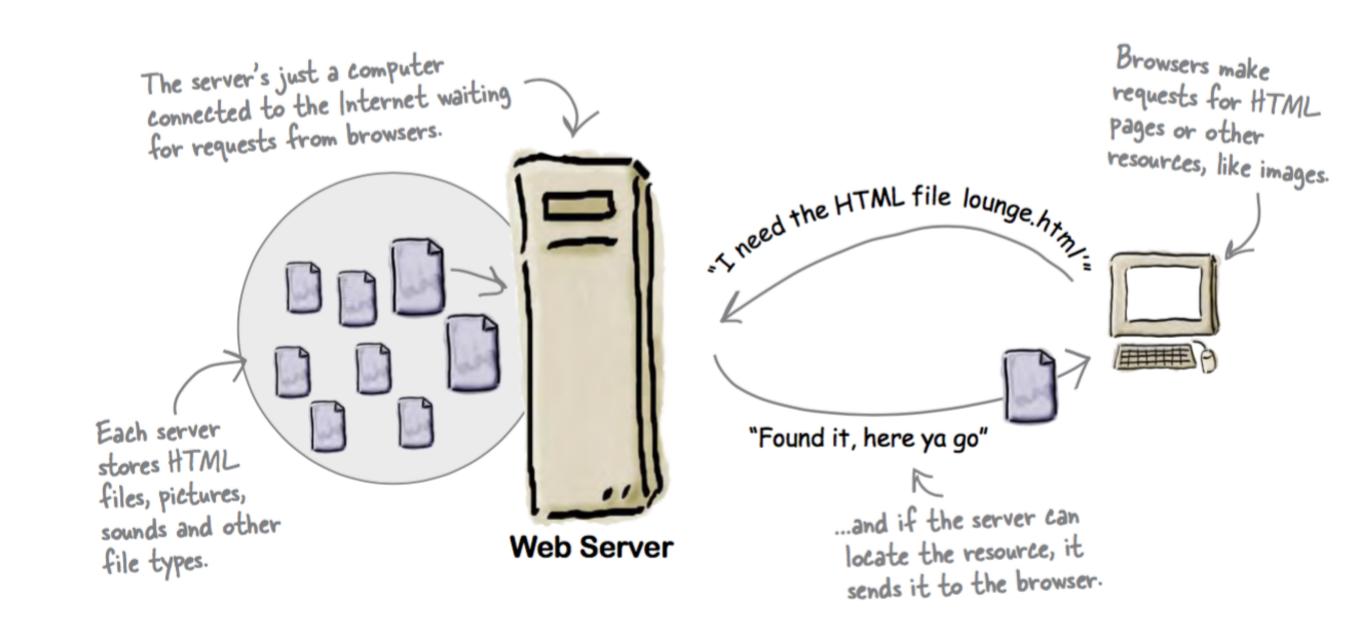

The server "serves up"

The browser the HTML page.

Web Pages and sends
them to the browser.

The browser the page...

Web Server

Web Server

## Hosting Company

- To get your pages on the Web, you need a server that actually lives on the Web full-time.
- Find a hosting company and let them worry about the details of keeping a server running.

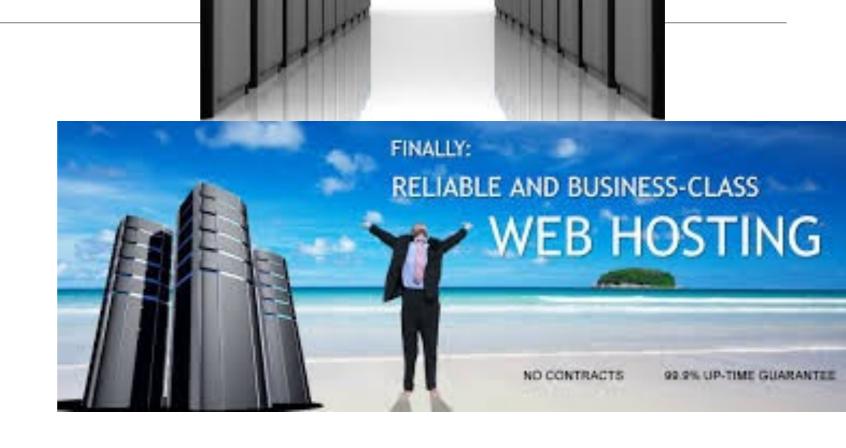

Web

Hosting

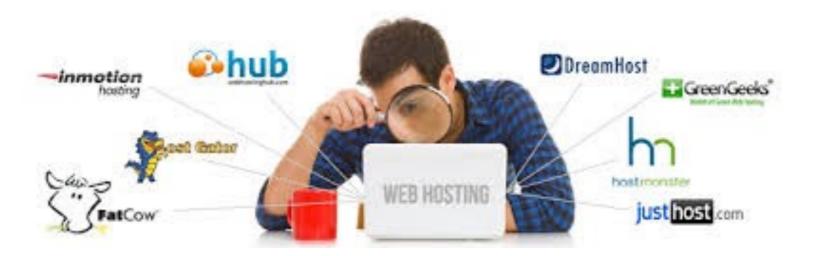

# Hosting Company Checklist

- Technical support: Does the hosting company have a good system for handling your technical questions?
- Data transfer: This is a measure of the amount of pages and data the hosting company will let you send to your visitors during a given month
- Backups: Does the hosting company regularly make a backup of your pages and data that can be recovered in the event that the server has a hardware failure?
- · Domain names: Does the hosting company include a domain name in its pricing
- Reliability: Most hosting companies report keeping websites up 99% of the time or better.
- Add-ons: Does your package include other goodies such as email addresses, forums, or support for scripting languages

## **Domain Names**

This part is the domain name.

www.starbuzzcoffee.com

This part is the name of a specific server IN the domain.

There are different domain "endings" for different purposes: .com, .org, .gov, .edu; and also for different countries: .co.uk, .co.jp, and so on. When choosing a domain, pick the one that best fits you.

### **ICANN**

- Domain names are controlled by a centralized authority (ICANN) to make sure that only one person at a time uses a domain name.
- Hosting Companies will often throw in your domain name registration with one of their package deals.
- Register of domain name registration companies:
  - https://www.internic.net/ regist.html

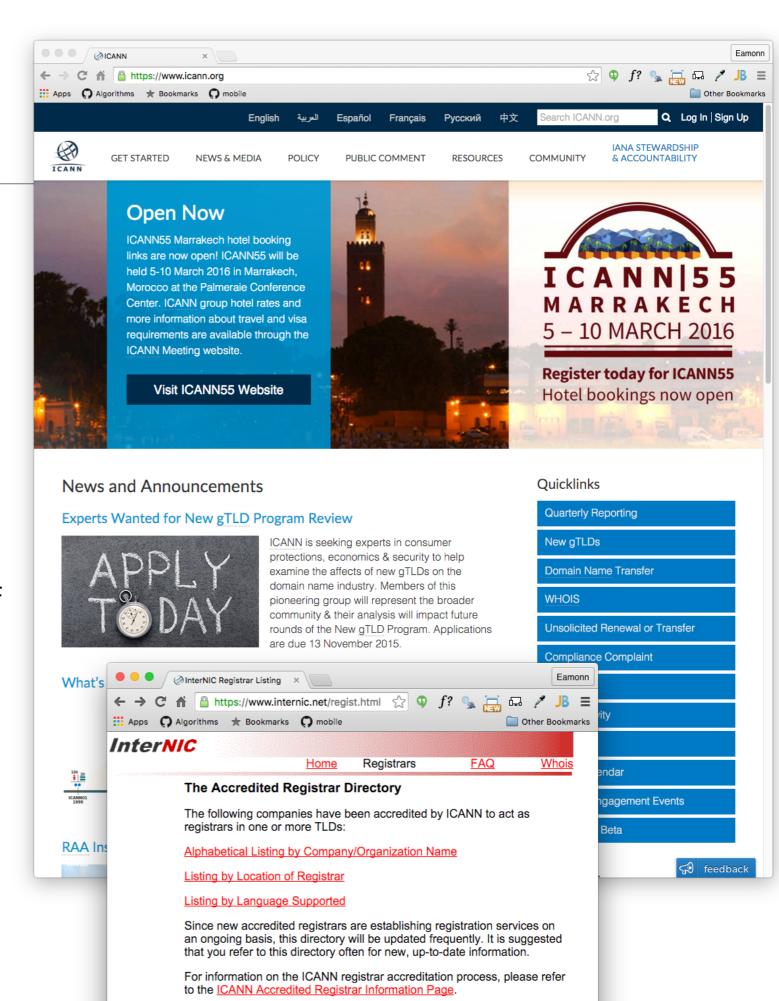

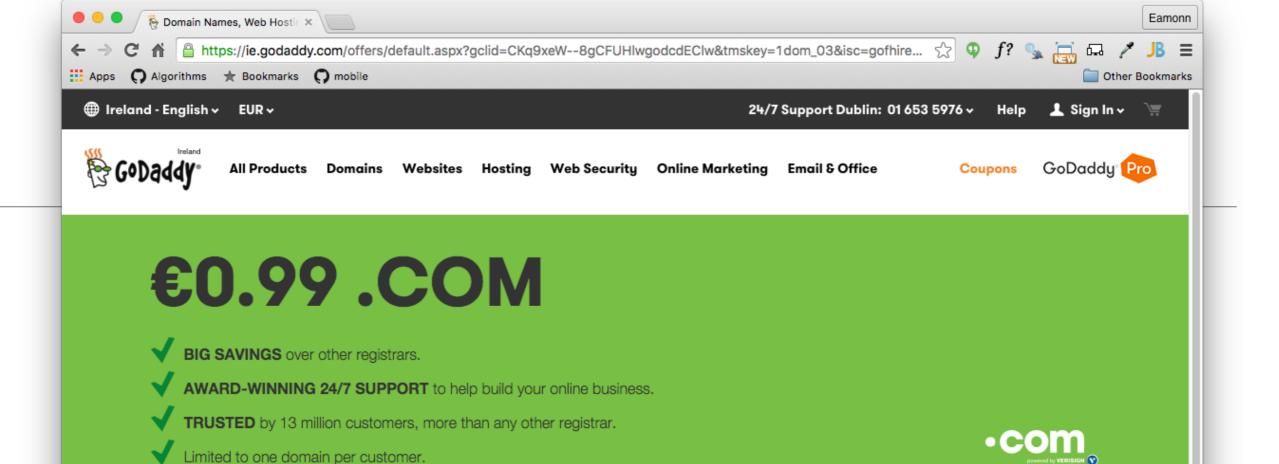

#### START YOUR DOMAIN NAME SEARCH HERE.

Find your perfect domain name

**SEARCH** 

#### WHY CHOOSE GODADDY?

With more than 59 million domains under management, we have more experience than anyone. We'll make sure you find the right domain and that it's got a secure, comfy home online.

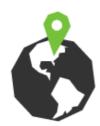

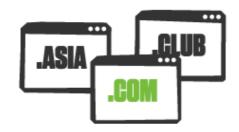

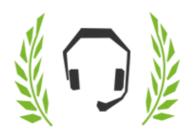

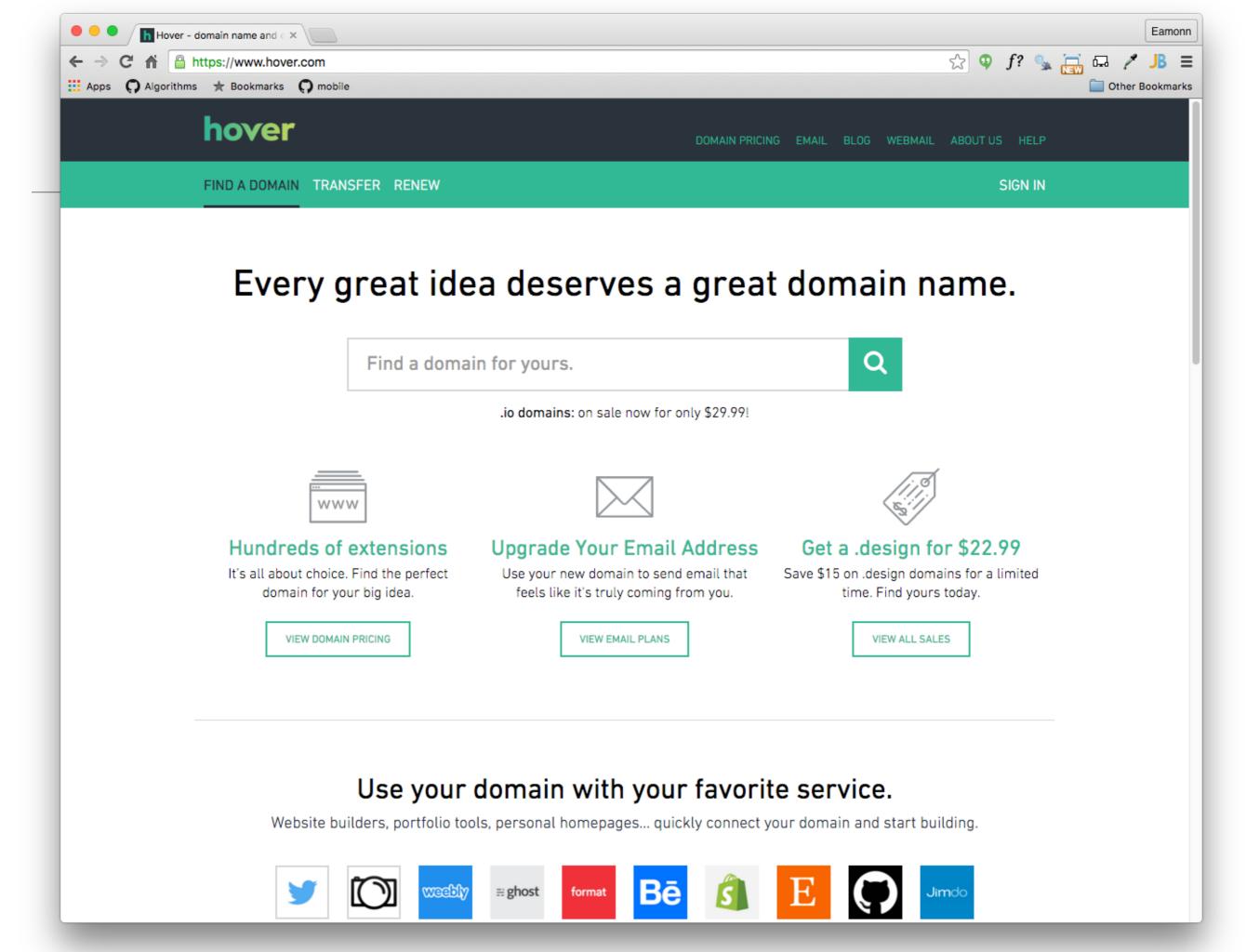

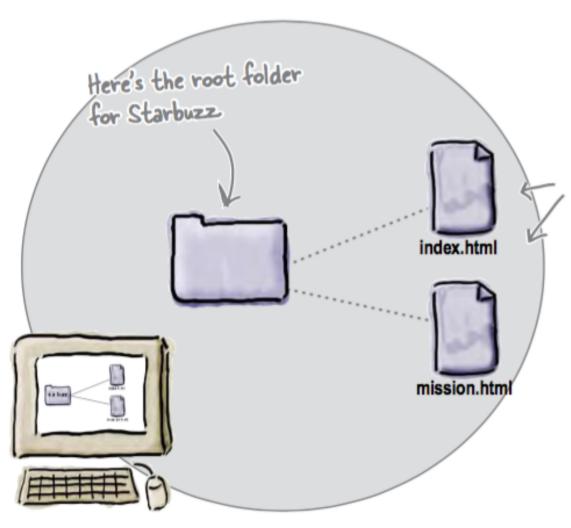

Remember your
Starbuzz pages? There
are two: the main page
(index.html) and the
page that contains
the mission statement
(mission.html).

CONTENTS:
HTML and Images
LOCATION:
Root folder

there's the new web server. The hosting company has already created a root folder for you, which is where all your pages are going to go.

Your computer, where the Starbuzz pages currently live

Here's the new website name. We're using the starbuzzcoffee.com domain (since we beat you to it, you'll have to use your own domain name instead).

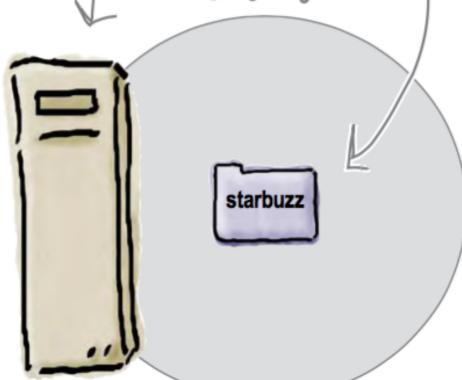

www.starbuzzcoffee.com

The files are sitting on your computer. Here's the root folder on the server. You need to transfer them to the server, and then they'll be "live" on the Web. index.html mission.html www.starbuzzcoffee.com

# Transferring Files

- Many Different Options:
  - FTP
  - Dropbox
  - WebDav
  - Git Push
  - Email Attachments
  - Etc...

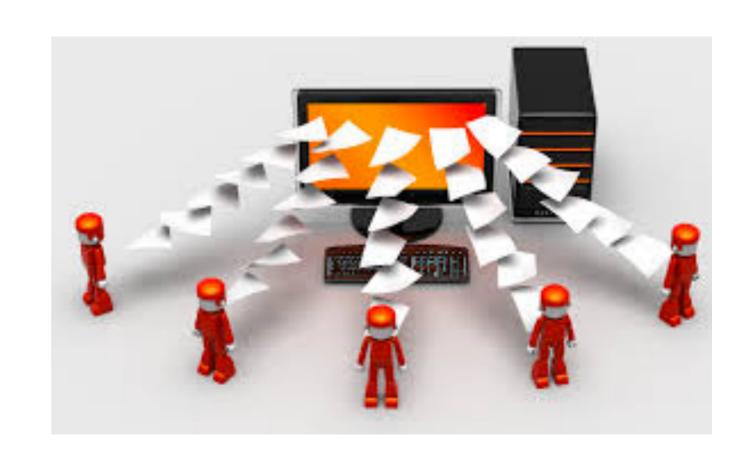

## HyperText Transfer Protocol - HTTP

- One Deployed the site will be 'served' over HTTP to client browsers
- An agreed-upon method (a protocol) for transferring hypertext documents around the Web.
- While "hypertext documents" are usually just HTML pages, the protocol can also be used to transfer images, or any other file that a web page might need.

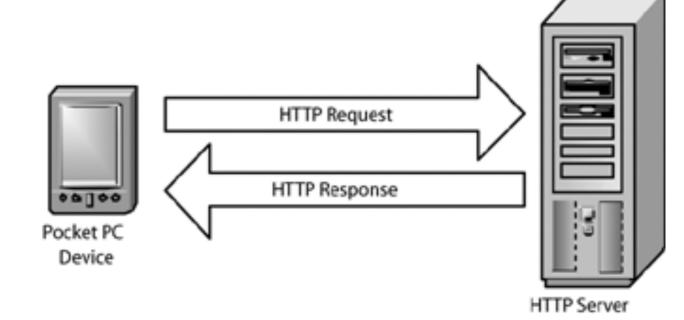

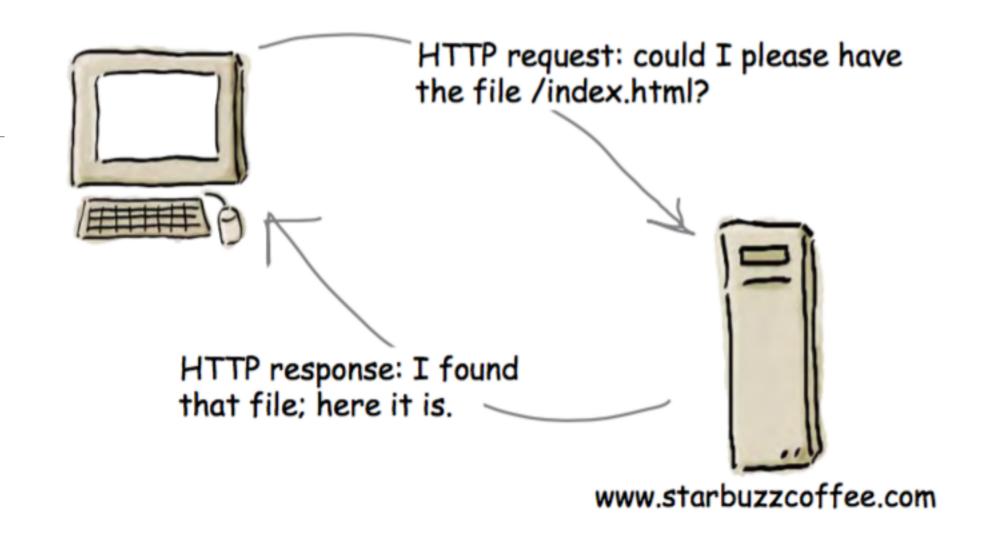

- Each time you type a URL into your browser's address bar, the browser asks the server for the corresponding resource using the HTTP protocol.
- If the server finds the resource, it returns it to the browser and the browser displays it

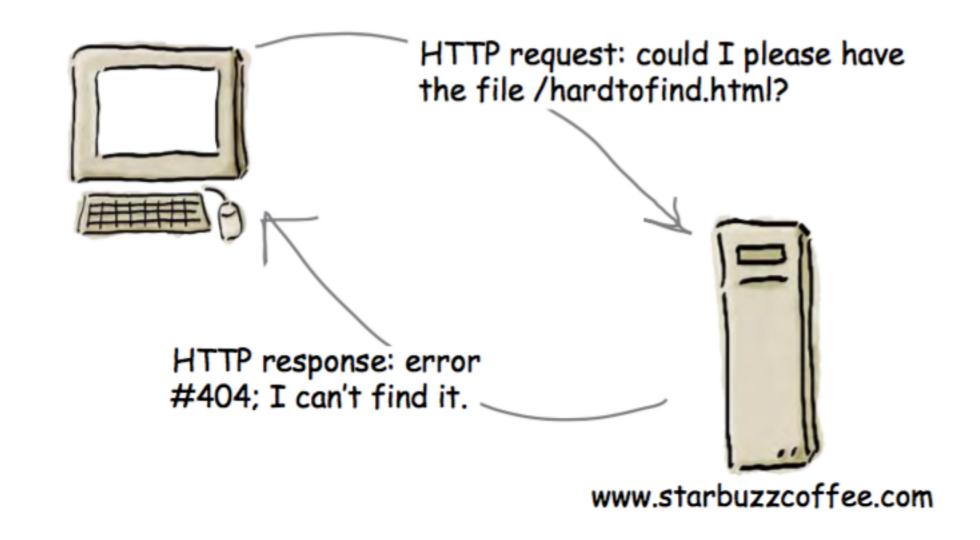

• If the resource can't be found, you'll get the familiar "404 Error," which the server reports back to your browser.

### Absolute & Relative Paths

- A Path is a series of folder or folders that specify a route to a specific file within a given folder tree structure.
  - An Absolute path always starts at the 'root', which is always denoted by the / symbol
- A Relative path traces a route from the current director to a specific file. I may comment with:
  - start at the current directory
  - go up one level
  - folder-name start with the 'folder-name' in the current directory.

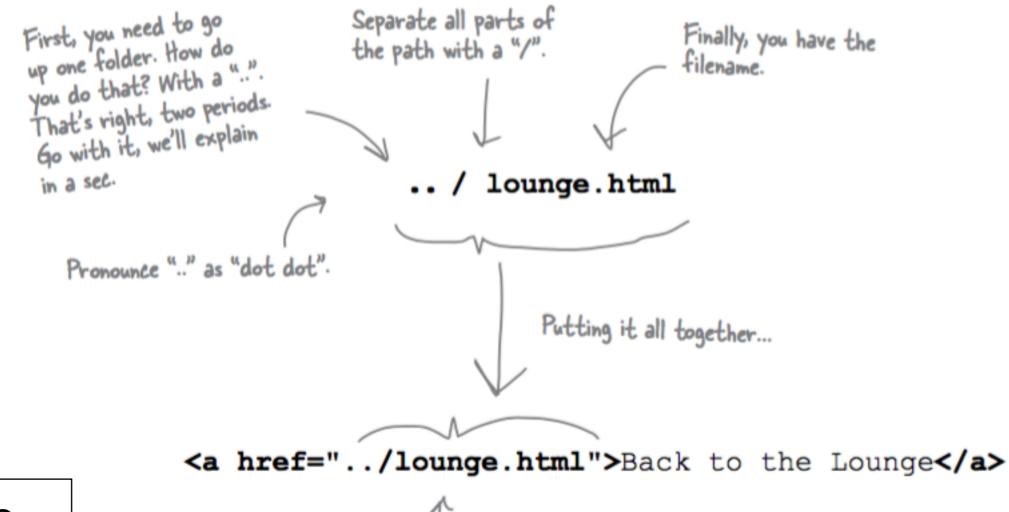

Relative Paths

Now when you click on the link, the browser will look for the "lounge.html" file in the folder above.

../../ Go up 2 levels

../../images/iot Go up 2 levels and then down into images and into iot

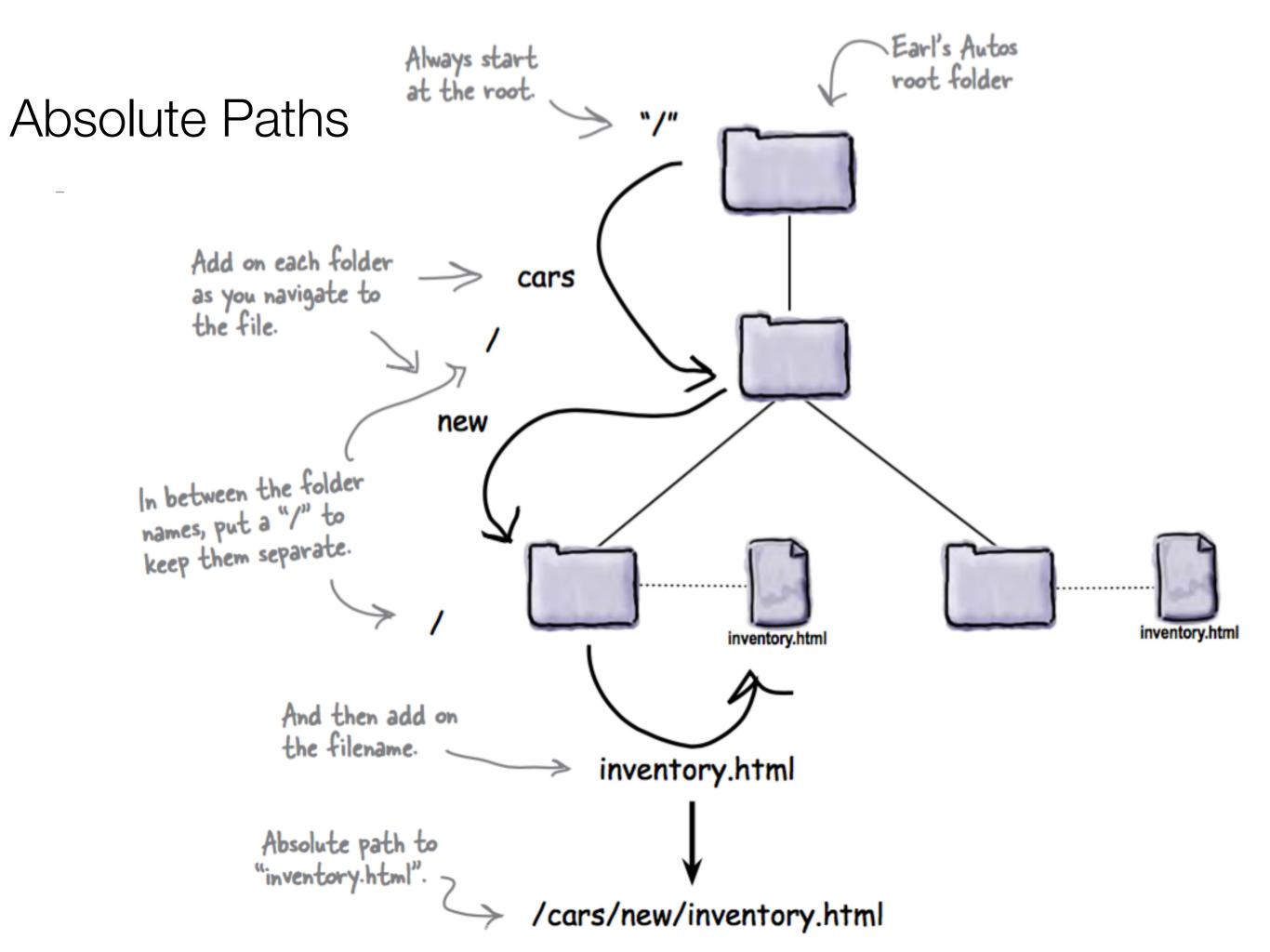

## Paths on Local Web Sites

 When a site is loaded directly into a browser on a local machine (as you have been doing so far):

The files are sitting

on your computer

- You cannot reliably use absolute paths
- If you do, then the site all be tied to the specific disk structure on your computer.
- E.g. '/images/main.png' may translate to
- 'C:\MyDocuments\Web\project\images\main.png
- This site will not be usable on other computers.

## Paths for Deployed Sites

- You can reliably use absolute paths
- They will resolve to the Root folder of your project
- This can be more convenient to manage the sites links
- However, the site can only then be browsed via a server - it cannot be loaded from disk directly

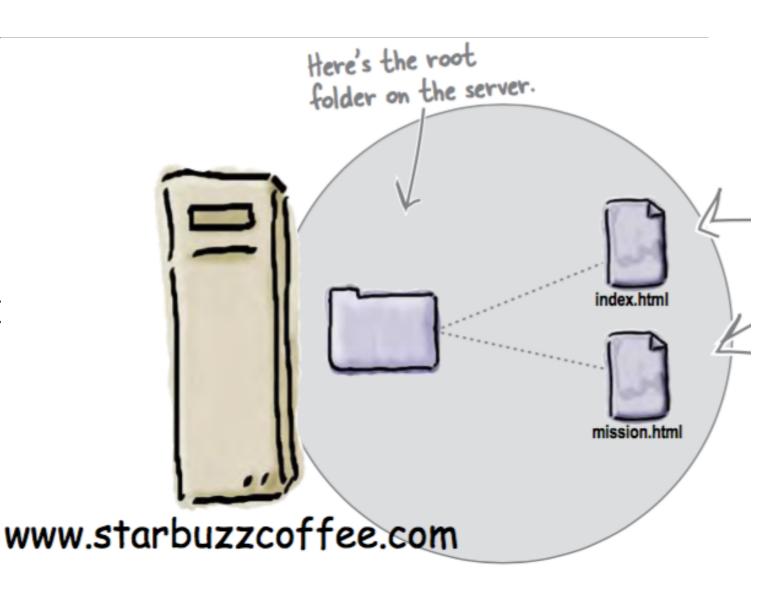